MAA-CTR-AKKS-ESP

GUÍA RÁPIDA DE PROGRAMAS DE NINTENDO 3DS – EL PROFESOR LAYTON Y LA MÁSCARA DE LOS PRODIGIOS™

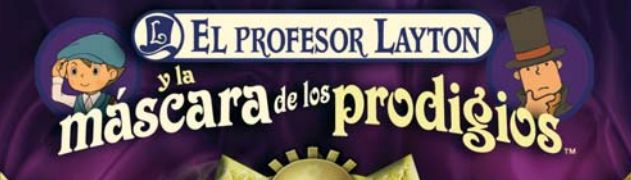

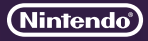

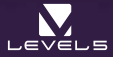

# **Controles**

**Aunque casi todos los controles de este juego se ejecutan mediante la pantalla táctil, hay algunas pantallas, como la lista de puzles o las pantallas de diálogo, en las que podrás navegar con la cruz de control y el botón A.**

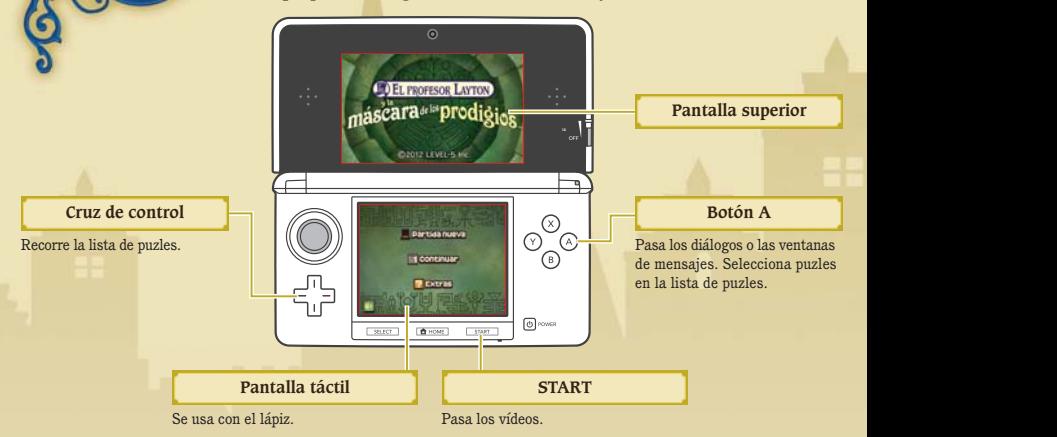

#### **Manual electrónico**

Selecciona el icono de este programa en el menú HOME y toca MANUAL para acceder al manual electrónico. Lee su contenido con detenimiento para usar correctamente el programa.

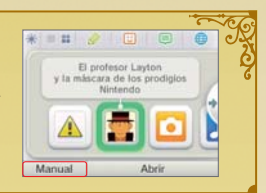

# **El baúl del profesor**

**Todo caballero debe viajar con su baúl, y el profesor Layton no es una excepción. El baúl del profesor contiene una serie de objetos y recursos que te ayudarán a avanzar en la investigación. Para abrir el baúl, toca su icono, que aparece en la pantalla táctil.**

## **Pantalla del baúl**

El baúl contiene varias opciones. Cualquier contenido o información que se haya añadido al baúl se señalará como NUEVO o como ...

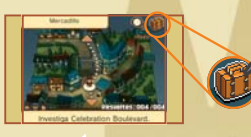

#### **Estadísticas de la partida**

Esta pantalla te muestra el número de puzles que has encontrado, el número de puzles que has resuelto, tu puntuación en picarats, el total de monedas que has encontrado, tu ubicación actual y el tiempo total de juego.

**Salir**

#### **Partalla táctil ED COLECCIÓN**

Aquí puedes ver una serie de curiosos objetos que irás encontrando durante la aventura.

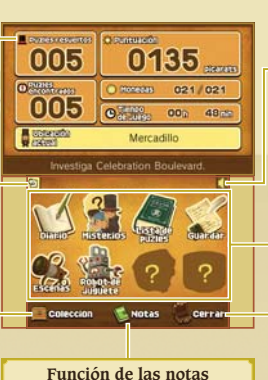

#### **Control del volumen**

#### **Opciones del baúl**

Las opciones señaladas con un signo de interrogación aún no están disponibles, pero se irán desbloqueando a medida que avances en el juego.

#### **CERRAR**

Cierra el baúl y vuelve a la partida.

# **Descarga de puzles diarios a través de internet**

Puedes conectarte a internet y descargar un puzle nuevo cada día durante un año después del lanzamiento de EL PROFESOR LAYTON Y LA MÁSCARA DE LOS PRODIGIOS™ (según disponibilidad). Resuélvelos como resolverías uno de los puzles normales de la lista de puzles.

satra

Nota: Para descargar puzles diarios necesitarás una tarjeta SD. No extraigas la tarjeta SD durante la descarga.

### **Essay Cómo descargar puzles**

**Conéctate a internet. Puedes configurar la conexión en la configuración de la consola. Para obtener más 1 información al respecto, consulta el manual de instrucciones de la consola.**

**2 Selecciona PUZLE DIARIO en la sección Extras y toca DESCARGAR.**

#### **3 Toca SÍ para confirmar.**

No toques ningún botón ni apagues la consola mientras se realiza la descarga. Si se produce un fallo en la descarga, aparecerá un mensaje de error que explicará cuál es el problema. Es posible que tengas que comprobar tu conexión a internet y la configuración de la consola.

#### **4 Descarga completada.**

N N  $\sim$  $\omega$ ω 4 ت ○

Cuando haya terminado la descarga, toca ACEPTAR y se guardarán los datos. ¡Ahora ya podrás intentar resolver el puzle nuevo!

> Nota: La primera vez que te conectes y descargues puzles a través de internet, se descargarán todos los puzles disponibles en ese momento.

#### **Control parental**

La opción del control parental de la configuración de la consola permite a los padres o tutores restringir el acceso a internet. Para obtener más información al respecto, consulta el manual de instrucciones de la consola.

This software uses a font that is either made by or created based on a font made by Fontworks Inc. which has been modified to accommodate the software design.

Este título se acompaña de un manual electrónico para reducir el gasto de papel en el embalaje. Para obtener ayuda, consulta el manual electrónico, el manual de instrucciones de la consola o el sitio web de Nintendo. El manual electrónico está disponible en PDF en el sitio web de Nintendo.

**IMPORTANTE:** Lee atentamente la hoja de información importante.

© 2012 LEVEL-5 Inc. Trademarks are property of their respective owners. Nintendo 3DS is a trademark of Nintendo.